# **Configuration d'un compte externe**

Si vous utilisiez précédemment une adresse e-mail du type @mondomaine.fr et vous avez souhaité utiliser cette adresse dans Zourit, voici la procédure pour récupérer vos anciens messages dans Zourit.

La manipulation consiste à récupérer vos anciens messages dans Zimbra, dans un compte à côté de vos nouveaux messages qui arrivent dans votre boite de récéption. Vous pourrez ensuite supprimer, déplacer vos anciens messages à loisirs.

Ici est donné en exemple le cas d'une messagerie créée chez OVH (appliquable dans d'autres circonstances), mais la procédure est similaire aux autres fournisseurs de mail.

## **Créer un compte externe**

Dans Messagerie (Zimbra), se rendre dans **Préférences** / **Comptes** / **Ajouter un compte externe**.

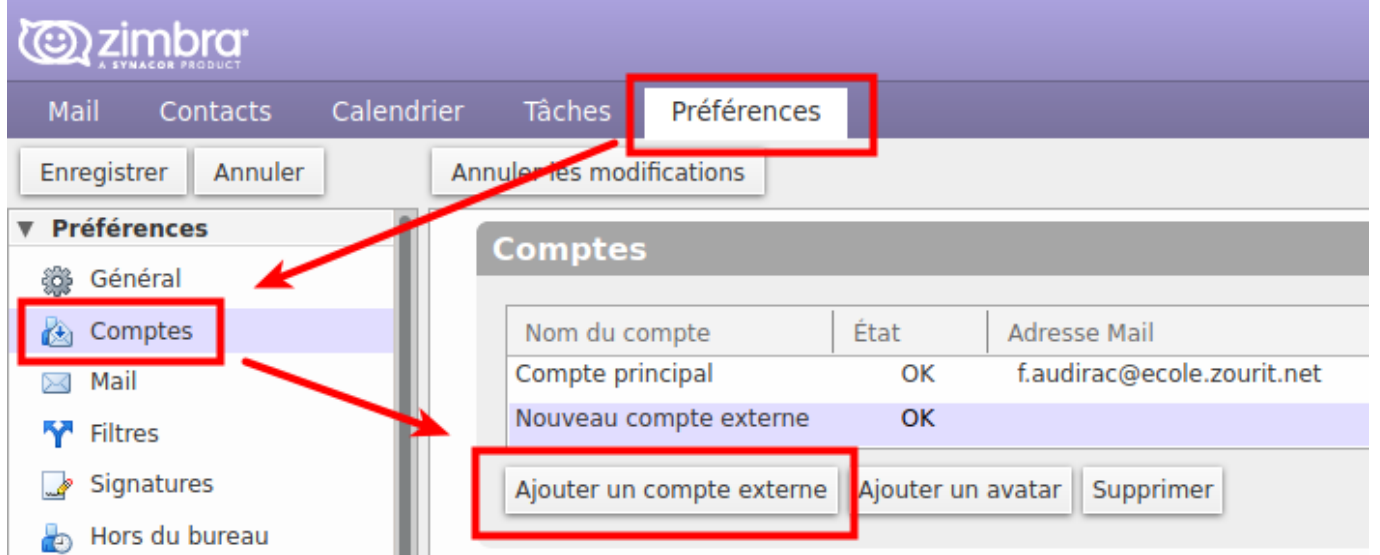

Dans la fenêtre des paramètres du compte externe, indiquez :

- Votre adresse mail : celle utilisée actuellement
- Le nom du compte : indiquez une notation pour identifier ces anciens mails
- Type de compte : IMAP
- Nom d'utilisateur : l'adresse e-mail en général, mais parfois l'identifiant suffit
- Serveur de messagerie : variable selon chaque fournisseur de mail (ici OVH, mais dépend de la structure qui héberge vos anciens mails)
- Mot de passe : le mot de passe de votre ancienne messagerie (pas celui de Zourit !)
- Préférez une connexion chiffrée en SSL si possible

Surtout, utilisez le bouton "Tester les paramètres" pour vérifier qu'ils sont corrects.

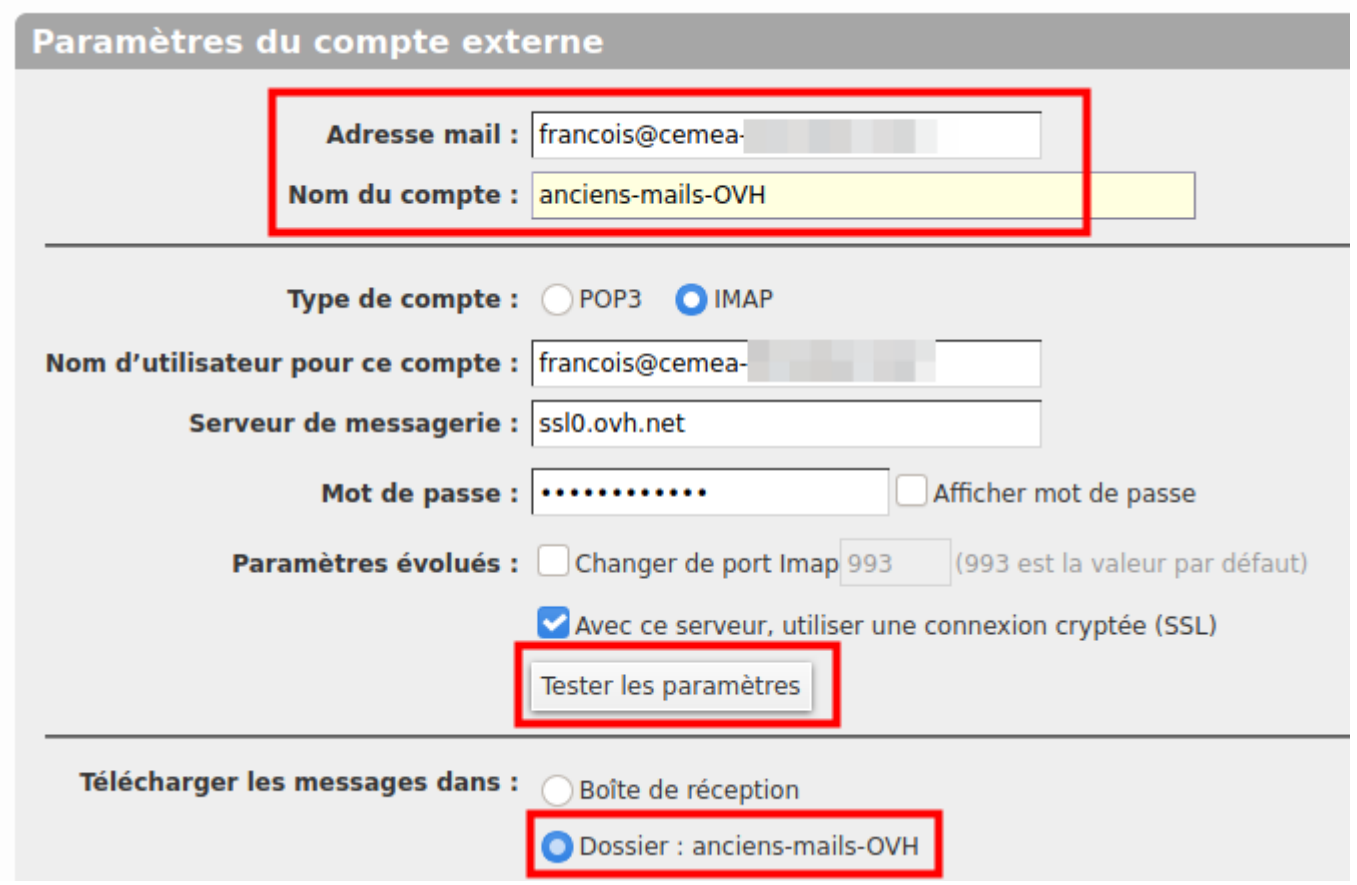

Une fenêtre "Etat : Réussi" doit vous le confirmer. + OK pour valider.

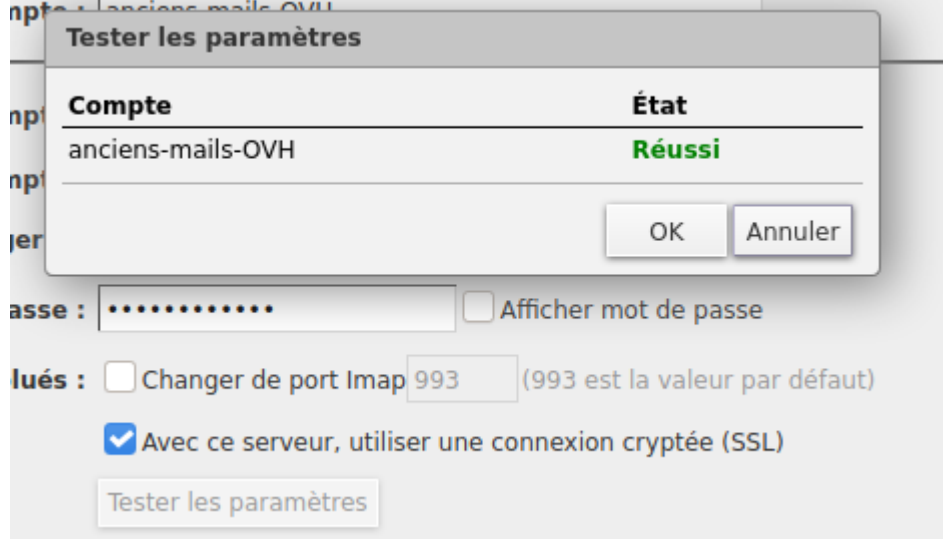

Cliquez sur "**Enregistrer**" en haut à gauche, un nouveau test est effectué + OK pour valider.

### **Consulter ses anciens mails**

De retour dans la fenêtre de réception, vous pouvez identifier facilement les nouveaux mails qui arrivent dans la boite de réception et les anciens qui se retrouvent dans le dossier nommé au moment de la création (ici : anciens-mail-OVH).

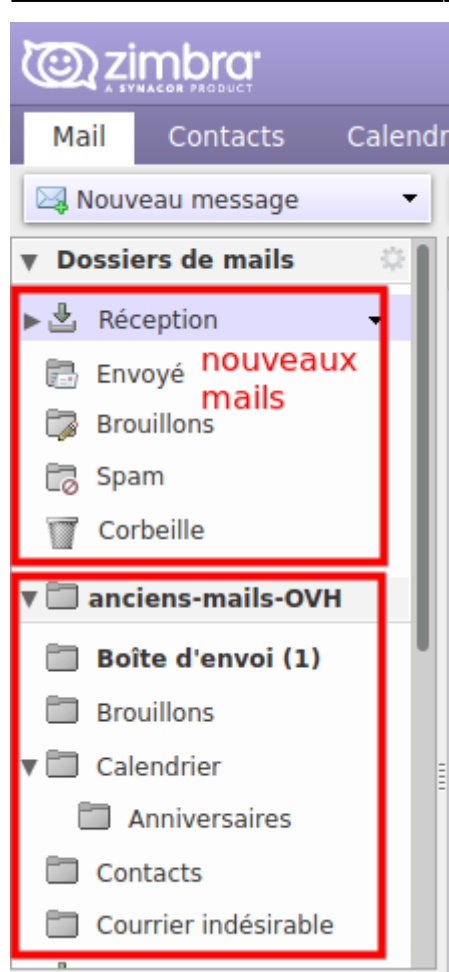

## **Faire du ménage**

Vous êtes libres de déplacer les anciens messages par paquets (ou de les supprimer). Les volumes de vos boites mail sont comptabilisés dans l'espace qui vous a été attribué.

Il est important de prendre conscience de la place que prennent les messages, conservés souvent inutilement, sans raison.

N'oubliez pas qu'il est possible de faire un export de vos mails (sur votre PV sous forme d'archive) et de supprimer ses mails devenus inutiles dans votre boite mail.

### **Si vous rencontrez des difficultés avec gmail...**

Google a mis en place des surcouches de sécurité qui rendent compliqué parfois l'import (ce qui peut aussi parfois décourager de changer :).

Vérifier les points suivants si vous rencontrez des problèmes :

- autoriser les applications moins sécurisées.

- Dans l'hypothèse où la validation en deux étapes est activée côté Gmail/Google, outre les autres précautions (autoriser l'Imap, etc), il faut :

générer un code pour une application externe autre

copier ce code de 15 caractères générés à la place du mot de passe dédié normalement à l'adresse mail que l'on souhaite importer dans Zimbra (!)

From: <https://doc.zourit.net/>- **Doc, doc Zourit ?**

Permanent link: **[https://doc.zourit.net/doku.php?id=outils:mail\\_cal:mail\\_config\\_externe](https://doc.zourit.net/doku.php?id=outils:mail_cal:mail_config_externe)**

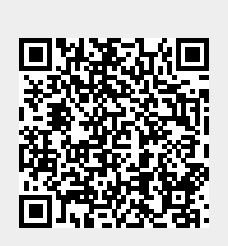

Last update: **2022/06/16 12:40**